## วิธีการเข้าใช้งาน

## 1. ต้าเว็ปไซต์ http://rgj.trf.or.th/congress/index.asp

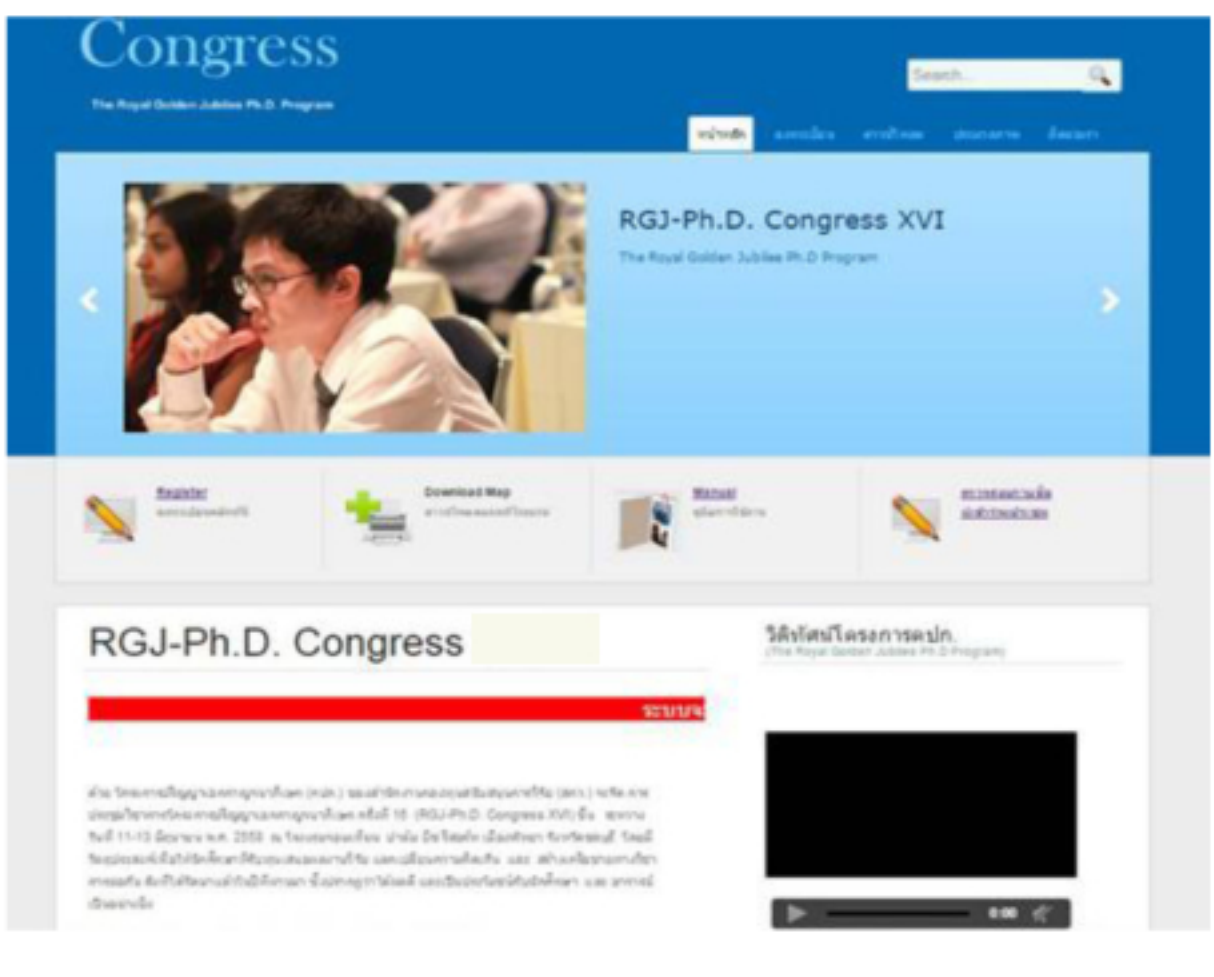

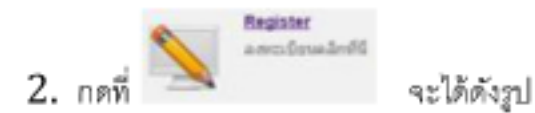

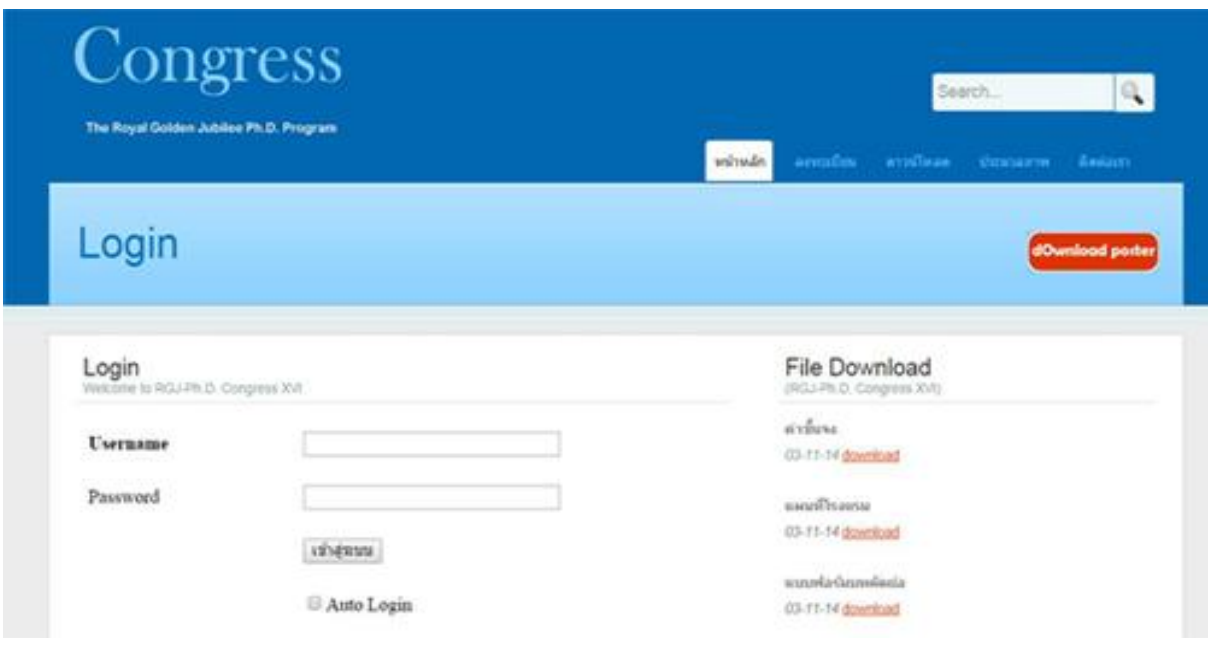

เมื่อกรอก

Username : อีเมล์ของท่าน และ

Password: รหัสอาจารย์ คปก. หรือ รหัสนักศึกษา คปก.

## เรียบร้อยแล้วจะได้ดังรูป

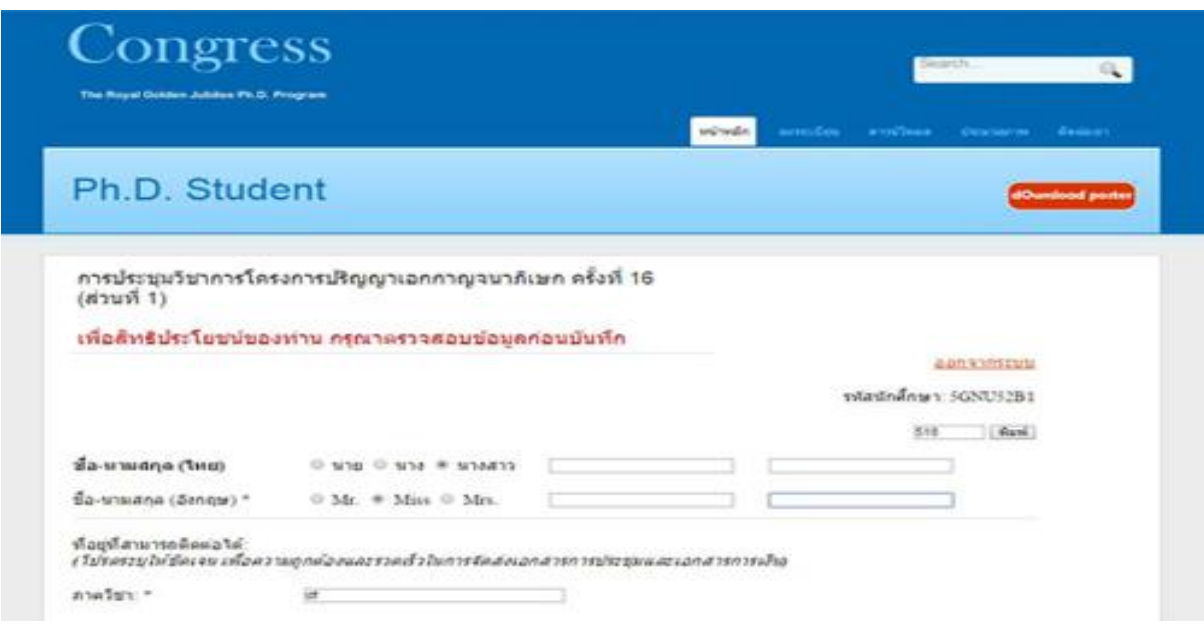

3. เมื่อเข้าสู่หน้า upload file กรุณาส่งบทคัดย่อ เป็นไฟล์  $ms\,word$ ขนาดไฟล์ไม่เกิน 800 kb

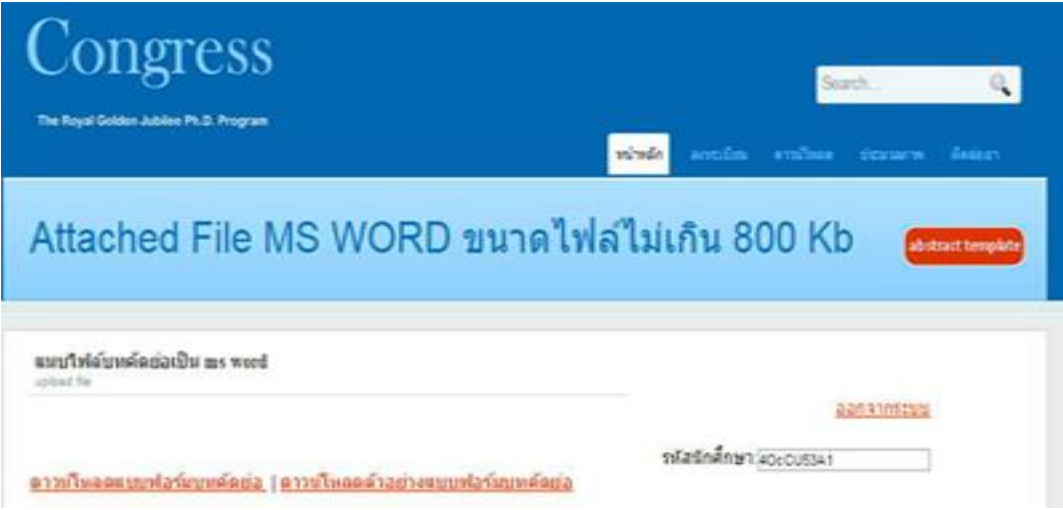

 $\,4. \,$ เมื่อบันทึกข้อมูลเรียบร้อยแล้ว จะได้ดังรูป

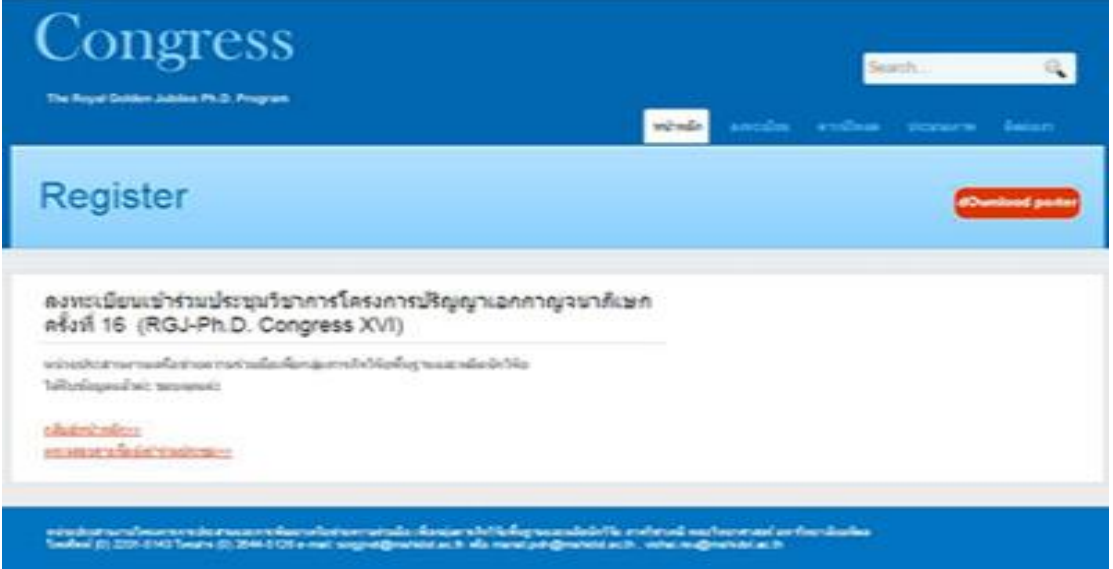